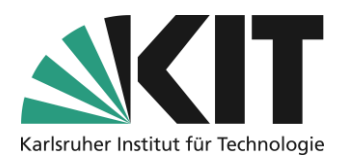

## <span id="page-0-0"></span>**ILIAS-Kurs erstellen via Campus Management System**

## Übersicht

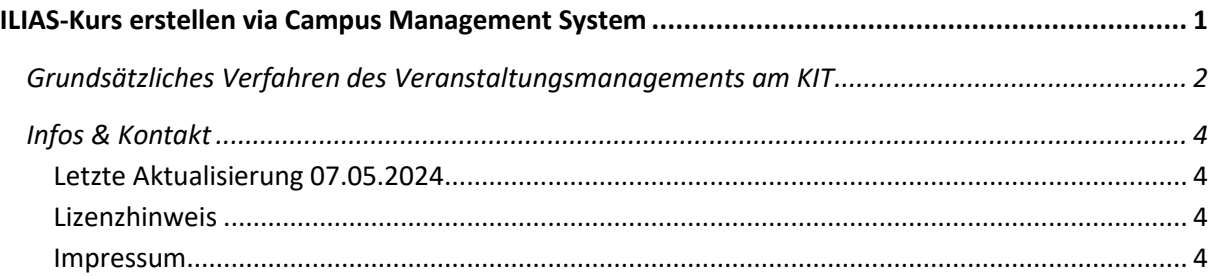

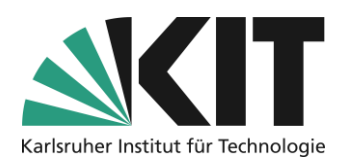

## <span id="page-1-0"></span>**Grundsätzliches Verfahren des Veranstaltungsmanagements am KIT**

1. Eine Lehrveranstaltung wird im Campus-Management-System durch eine Person mit der Zugriffsrolle "Veranstaltungsmanagement" angelegt. Diese Berechtigungsrolle hat in der Regel eine Person an einer Einrichtung inne. Durch diese werden zentral alle Lehrveranstaltungen einer Einrichtung eingetragen.

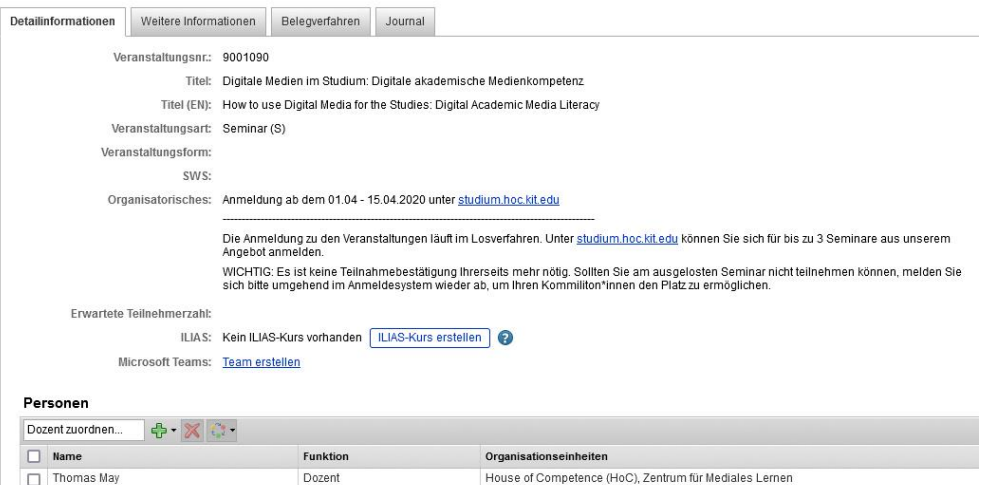

*Abbildung 1 Beispiel einer Veranstaltung aus dem SoSe 2020*

2. Wichtig dabei ist die Zuweisung der entsprechenden Dozentinnen und/oder Dozenten zu dieser Veranstaltung. Diese haben dann die Berechtigung einen ILIAS-Kurs anzulegen. Dieser Arbeitsbereich fehlt z.B. bei der Veranstaltung, wie in der nächsten Abbildung zu sehen (Rot markiert).

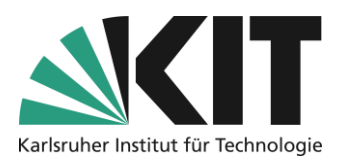

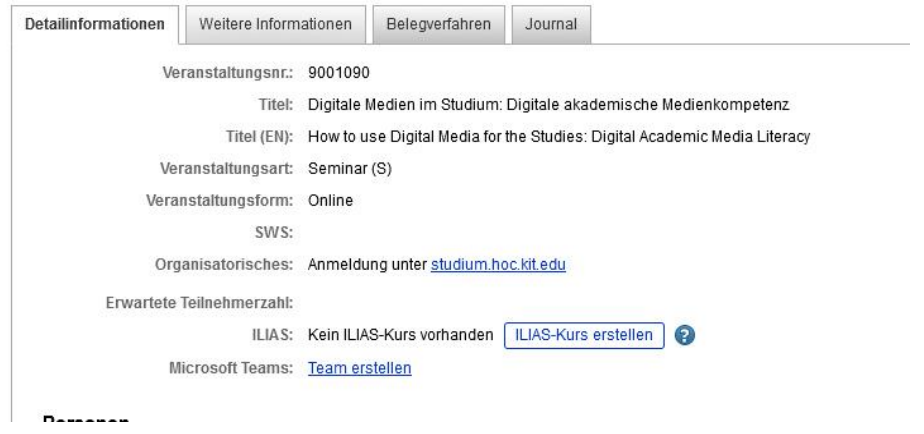

*Abbildung 2 Ansicht als Dozent einer Veranstaltung*

Als eingetragener Dozent, kann man über die Option "Arbeitsbereich anlegen (ILIAS)" einen ILIAS-Kursraum zu dieser Veranstaltung generieren. Der Arbeitsbereich kann aber auch von der Person "Stundenplaner" erzeugt werden. Wichtig ist die Hinterlegung der Dozenten, da diese auch beim Anlegen eines Arbeitsbereichs (ILIAS-Kursraum) als Administratoren eingetragen werden.

- 3. Wenn der Prozess zur Anlage eines Arbeitsbereichs angestoßen ist öffnet sich ein Fenster, mit Informationen zum Ablageort und den zugriffsberechtigten Personen. Hier startet man den Prozess über den Knopf "Kurs erstellen".
- 4. Wenn der Kursraum erzeugt wurde, erscheint ein weiteres Fenster mit einem Zugangslink zu diesem Kursraum.
- 5. In der Veranstaltungsansicht (siehe II.), hat sich die Anzeige verändert. Es tauchen jetzt die Aktionsknöpfe "ILIAS-Kurs öffnen", "Anmeldungen übertragen", "ILIAS-Kurs aktualisieren" und "ILIAS-Kurs löschen" auf. Der Erste stellt in Zukunft den Zugang aus dem Campus-Management-System bzw. Vorlesungsverzeichnis heraus dar. Der Letzte erscheint nur in der Ansicht für die jeweiligen Dozierenden. Man kann einen fälschlich angelegten Arbeitsbereich darüber selbstständig wieder entfernen.

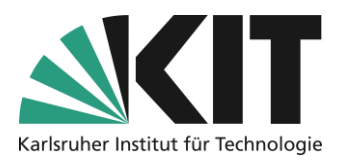

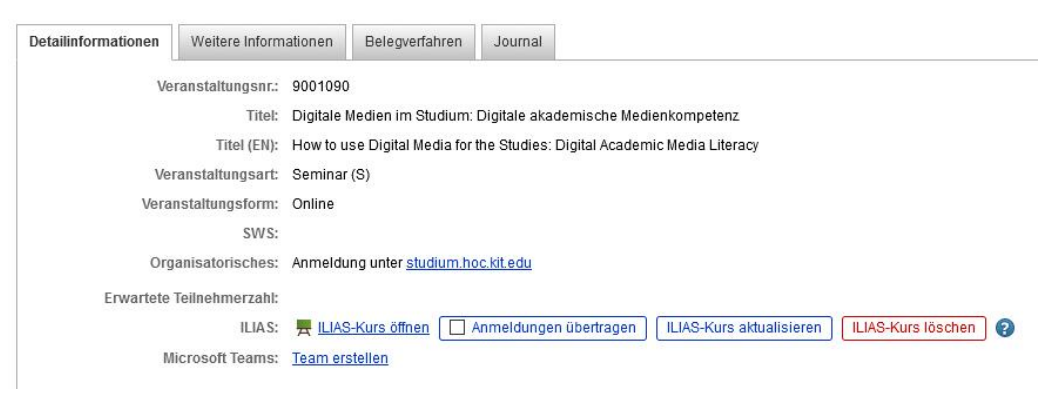

*Abbildung 3 Veranstaltungsinformationen nach der Erstellung des Kursraumes*

Zum Campus Management System beraten Sie gerne die Kolleginnen und Kollegen von Studium und Lehre (SLE).

<span id="page-3-2"></span><span id="page-3-1"></span><span id="page-3-0"></span>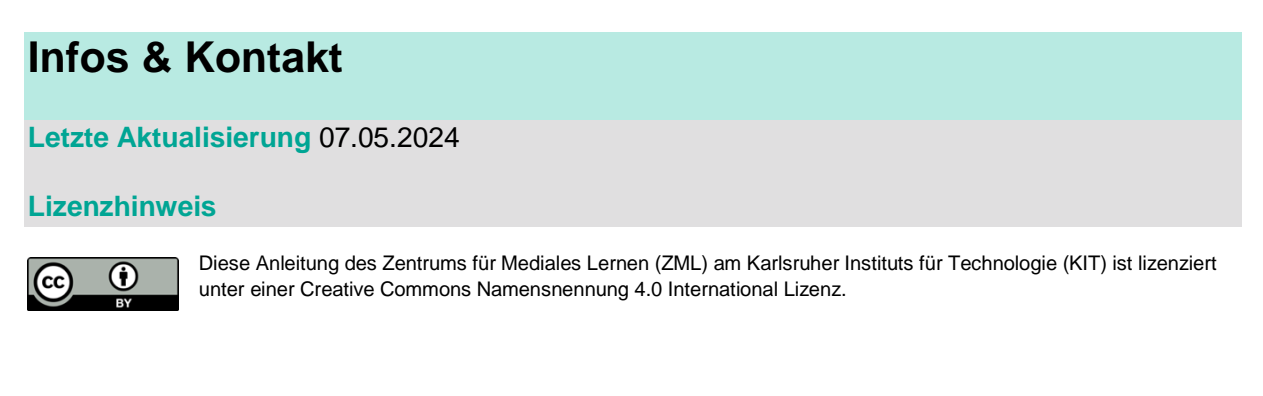

## <span id="page-3-3"></span>**Impressum**

**Herausgeber** Karlsruher Institut für Technologie (KIT) Kaiserstraße 12 76131 Karlsruhe

**Kontakt** InformatiKom Adenauer Ring 12 76131 Karlsruhe Deutschland Tel.: +49 721 608-48200 E-Mail[: zml-info@sdn.kit.edu](mailto:zml-info@sdn.kit.edu)